#### **AULA 4: BrOffice Writer – Listas, colunas e tabelas**

#### **Objetivo**

Ao final dessa aula, você deverá ser capaz de:

- $\checkmark$  Criar listas numeradas e com marcadores;
- $\checkmark$  Pôr textos em colunas:
- $\checkmark$  Usar letra capitular;
- $\checkmark$  Transformar letras maiúsculas em minúsculas e vice-versa;
- $\checkmark$  Criar tabelas.

#### **Para começo de conversa...**

As necessidades comuns no dia a dia de um processador de texto é numerar as páginas do documento, inserir cabeçalho e rodapé, notas de rodapé, definir recuos como parágrafos, separar silabas das palavras e corrigir possíveis erros ortográficos. Uma ferramenta muito útil, também, é localizar palavras, termos ou qualquer caractere dentro de um documento por maior que ele seja. Localizar só não, substituir por outro se houver erro, e isso nós vamos ver nesta aula.

Para melhor aproveitamento essa aula deve ser lida em frente ao computador para ir praticando todo novo comando apresentado. Vá formatando o documento junto com a explanação, pois quem ler tem um conhecimento potencial que só se concretiza com a prática. Se a prática não vem o conhecimento vai embora.

#### **1. Trabalhando com listas**

É muito fácil criar listas no Writer. Você pode escolher entre criar uma lista numerada ou com marcadores, inclusive, o marcador pode ser uma imagem.

| Formatar |                                    |     |
|----------|------------------------------------|-----|
|          | Formatação padrão Ctrl+Shift+Space |     |
| Ą,       | Caractere                          |     |
|          | ரு <sup>¶</sup> Pa <u>r</u> ágrafo |     |
| 裏。       | Marcadores e numerações            |     |
|          | Página                             |     |
|          | Alterar capitalização              |     |
|          | Colunas                            |     |
|          | Seções                             |     |
| أترواه   | Estilos e formatação               | F11 |
|          | AutoFormatação                     |     |
|          | Ancorar                            |     |
|          | Quebra automática                  |     |
| D÷∥      | Alinhamento                        |     |
|          | Dispor                             |     |
|          | Inverter                           |     |
|          | Agrupar                            |     |
|          | Objeto                             | Þ   |
| IЩ       | Quadro                             |     |
|          | Figura                             |     |

Figura 1 – Formatar marcadores e numeração

#### **1.1 Listas numeradas**

Para criar uma lista numerada é fácil existem duas maneiras simples. A primeira maneira é a criação automática da lista e os passos são os seguintes:

- $\checkmark$  Digite "1.", "i." ou "I." para iniciar uma lista numerada. Você também pode digitar um parêntese direito, em vez de um ponto, após o número; por exemplo: "1)" ou "i)".
- $\checkmark$  Insira um espaço, digite o texto e pressione ENTER. O novo parágrafo recebe automaticamente o próximo número ou marcador.
- $\checkmark$  Pressione novamente ENTER para finalizar a lista.

A segunda maneira é na barra de menu na opção formatar, marcações e numerações e escolha tipo de numeração.

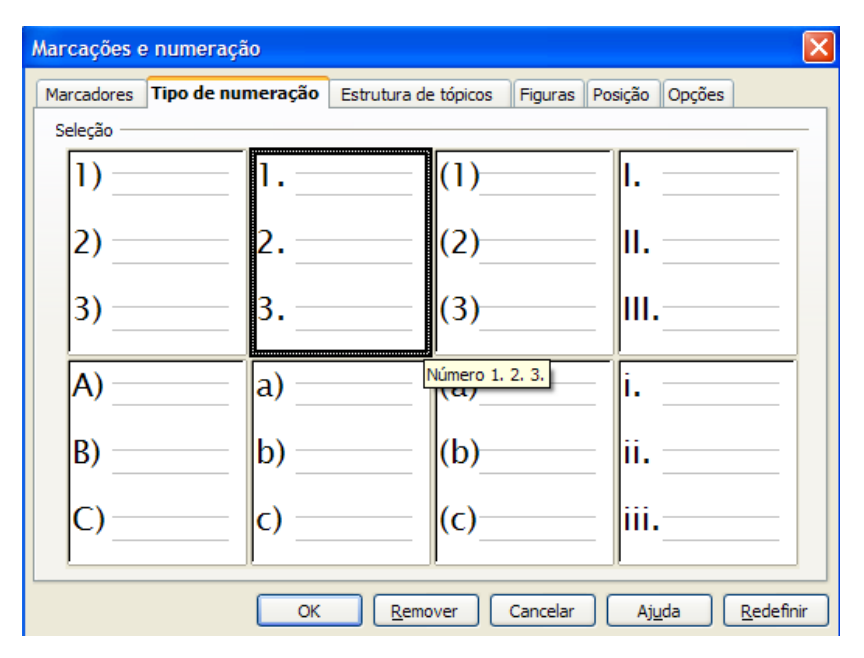

Figura 2 – Formatar numeração

Em qualquer dos casos o resultado são os mesmo e colocamos a

seguir uma lista com numeração com dois tipos diferentes.

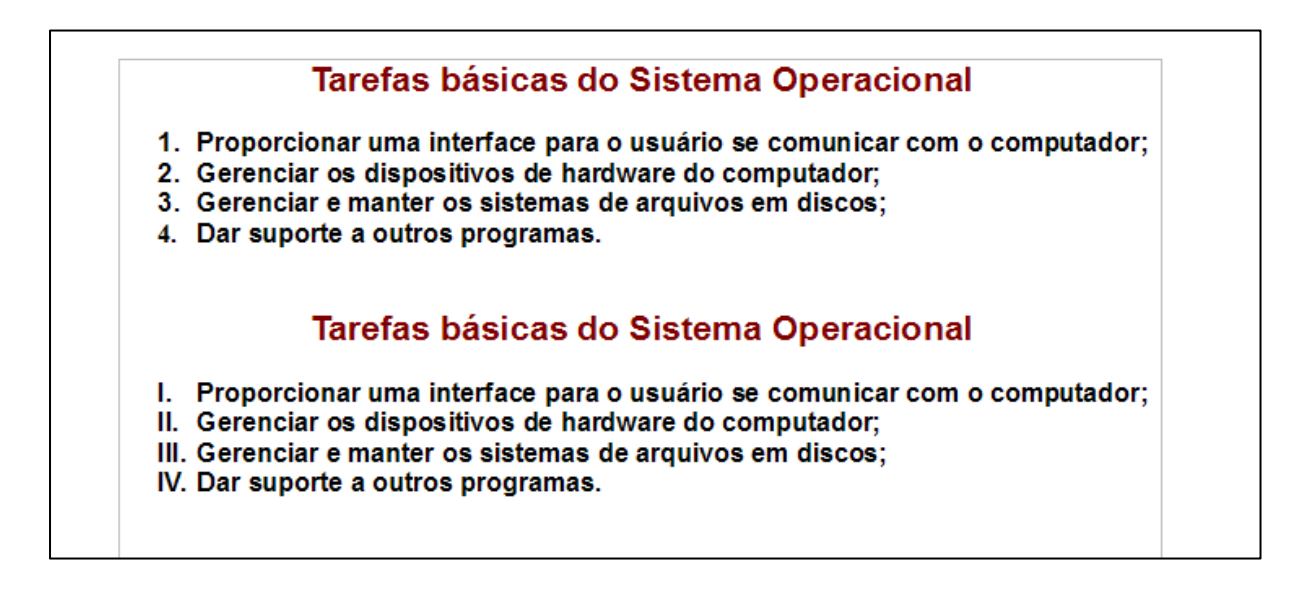

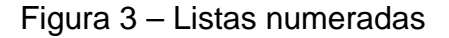

#### **1.2 Listas com marcadores**

Para criar uma lista com marcadores existem duas maneiras simples. A primeira maneira é a criação automática da lista e os passos são os seguintes:

- $\checkmark$  Digite \* ou para iniciar uma lista com marcadores.
- $\checkmark$  Insira um espaco, digite o texto e pressione ENTER. O novo parágrafo recebe automaticamente o próximo marcador.
- $\checkmark$  Pressione novamente ENTER para finalizar a lista.

A segunda maneira é na barra de menu na opção formatar, marcações e numerações e escolha tipo de marcador.

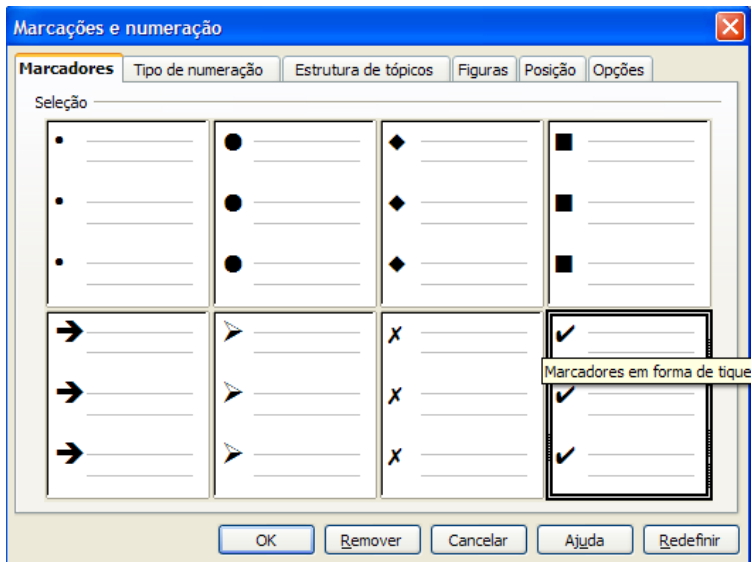

Figura 4 – Formatar marcadores

Em qualquer dos casos o resultado são os mesmo e colocamos a seguir uma lista com marcação com dois tipos diferentes.

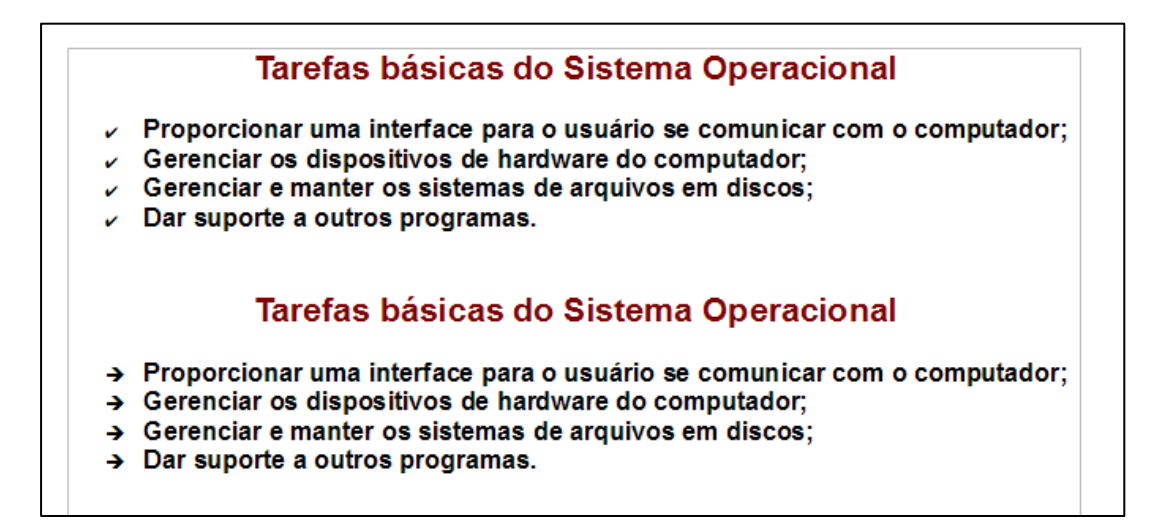

Figura 5 – Listas com marcadores

#### **1.3 Listas com figuras**

Você pode utilizar figura ou outros caracteres especiais para representar um marcador. Para utilizar uma figura você escolhe na janela marcações e numeração a aba figura como mostra a janela seguinte.

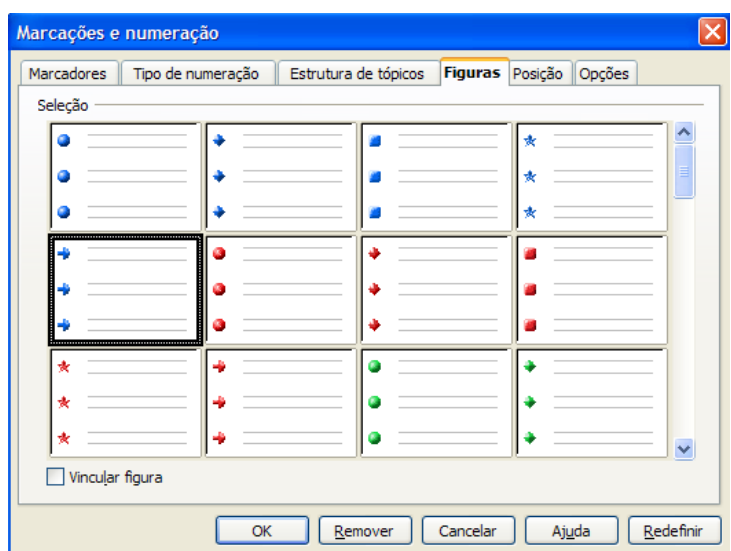

Figura 6 – Formatar figuras

O resultado ficará da seguinte forma:

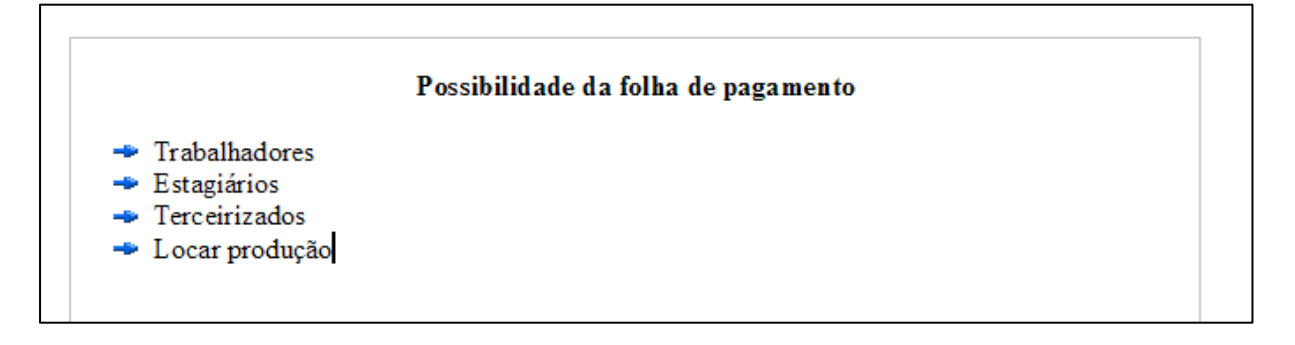

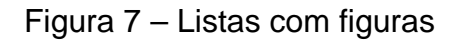

Outra maneira de inserir uma figura em uma lista de marcadores é escolhendo das suas imagens armazenadas no seu computador e adaptar para que o tamanho da imagem fique compatível com a fonte do texto.

Primeiro selecione figura e em opções vá a selecionar para escolher uma figura no seu computador:

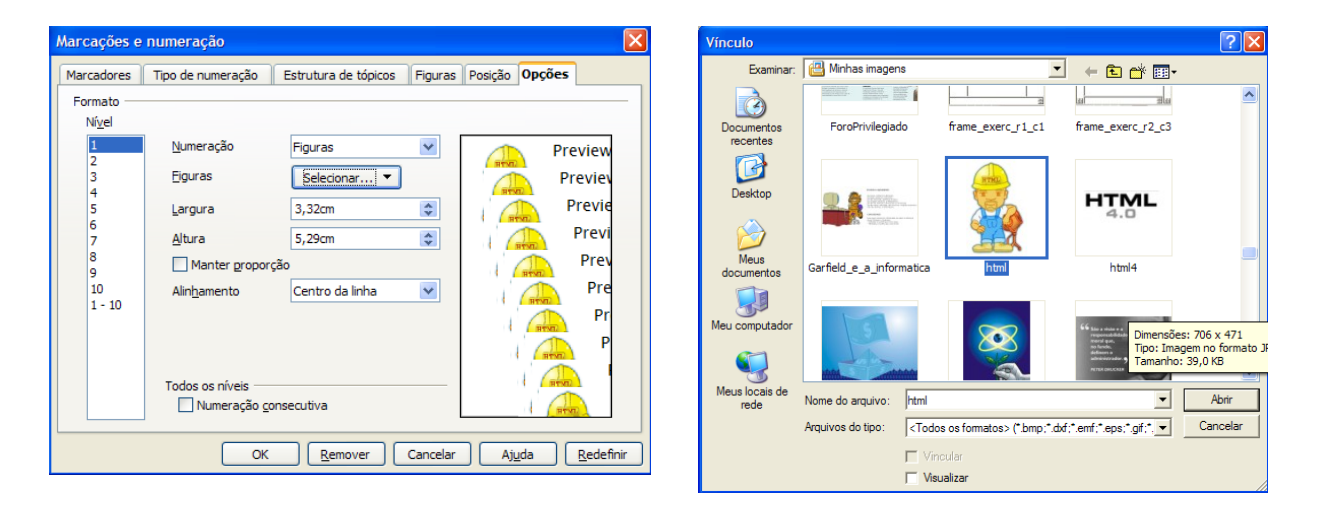

Figura 8 – Formatar figura do arquivo

O segundo passo é modificar a largura e a altura da figura para adaptar ao tamanho da fonte utilizada.

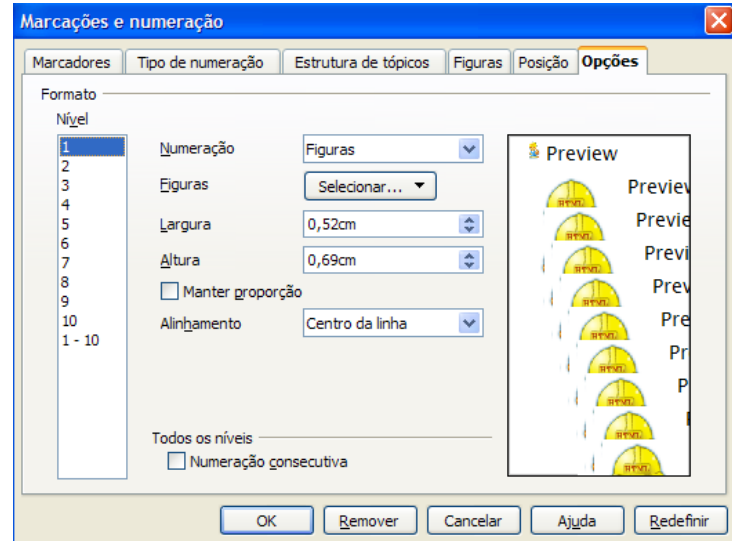

Figura 9 – Adaptando a largura e altura da figura

O resultado depois da adaptação ficará como na figura seguinte:

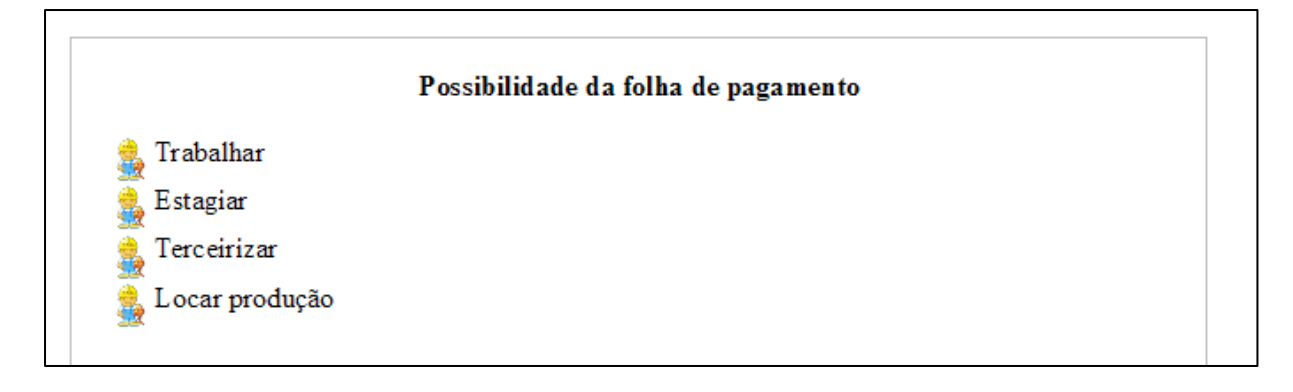

Figura 10 – Listas com figura do arquivo

#### **1.4 Listas com caracteres especiais**

Em marcadores você pode escolher colocar um caractere especial, para isso selecione marcadores na janela marcadores e numeração e em opções vá a caractere e clique no ícone dos três pontinhos para escolher um caractere especial. Qualquer dúvida sobre caractere especial reveja tópico 7 na aula 9.

|                   |                                                                                                    | Marcações e numeração |                      |              |                        |       |         | $\times$ |     |    |                 |           |    |         |              |        |                  |     |    |     |   |  |                         |
|-------------------|----------------------------------------------------------------------------------------------------|-----------------------|----------------------|--------------|------------------------|-------|---------|----------|-----|----|-----------------|-----------|----|---------|--------------|--------|------------------|-----|----|-----|---|--|-------------------------|
| <b>Marcadores</b> |                                                                                                    | Tipo de numeração     | Estrutura de tópicos |              | Figuras Posição Opções |       |         |          |     |    |                 |           |    |         |              |        |                  |     |    |     |   |  |                         |
| Formato<br>Nível  |                                                                                                    |                       |                      |              |                        |       |         |          |     |    |                 |           |    |         |              |        |                  |     |    |     |   |  |                         |
|                   |                                                                                                    | Numeração             | Marcador             | $\checkmark$ |                        |       |         |          |     |    |                 |           |    |         |              |        |                  |     |    |     |   |  |                         |
|                   |                                                                                                    |                       |                      |              |                        |       |         |          |     |    |                 |           |    |         |              |        |                  |     |    |     |   |  | $\overline{\mathsf{x}}$ |
|                   |                                                                                                    |                       | Marcadores           | $\checkmark$ | 5.1<br>5.              | Eonte |         |          |     |    |                 |           |    |         |              |        |                  |     |    |     |   |  | OK                      |
| q                 |                                                                                                    |                       |                      |              |                        | A     | 确       |          |     |    | $\triangleleft$ | 4         | ь  |         |              | 冀      |                  |     |    | æ   |   |  | Cancelar                |
| 10                |                                                                                                    | Caractere             | OOI<br>$\Box$        |              |                        | o     |         | dib      |     |    | m               | 빰         |    | 49.     | $^\circledR$ | Y.     | ú                | *   |    |     | ڪ |  |                         |
|                   |                                                                                                    |                       |                      |              |                        | 賽     | $\circ$ | x        | ?   | Æ. | Θ               | 冒         | Ī. | $\circ$ | Θ            | ⊛      |                  |     |    |     | ٠ |  |                         |
|                   |                                                                                                    |                       |                      |              |                        | ۰     |         | ¥        | Ò   | ω  | ابريا           | 斐         | ĸ  |         | Æ.           | z      | ۵b               | - - | 0  | 羀   | Θ |  |                         |
|                   |                                                                                                    | Todos os níveis       |                      |              |                        | ă     | ¢       | 晨        | the |    | $\bullet$       | <b>CE</b> | ★  | ЪŹ      | 再            | $\Box$ | 國                | ₿   | Ε  | Ы   | А |  |                         |
|                   |                                                                                                    |                       |                      |              |                        | А     | 日       | 図        | O   | ่⊡ | 圓               | ⊕         | ₩  | البريا  | Ð            | ۰      | <b>The State</b> | 攌   | G, | Ja. | 饂 |  |                         |
|                   | - Preview<br>5. P Caracteres especiais<br><b>Webdings</b><br>$\checkmark$<br>Estilo do Caractere<br>▲■<br>А<br>23 A<br>$1 - 10$<br>Ajuda<br>Numeração consecutiva<br>œĎ<br>đ<br>H<br>Ŧ<br>ā<br>99<br>ş.<br>◉<br>К<br>Π<br>ď<br>Q<br>จ<br>□<br>GB.<br>Cancelar<br>OK<br>Remover<br>Ai<br>뛒<br>Ħ<br>晶<br>а<br>₽<br>8<br>6<br>Ý٩<br>Ŕ.<br>۰<br>м<br>в<br>$\blacksquare$<br>a<br>┻ |                       |                      |              |                        |       |         |          |     |    |                 |           |    |         |              |        |                  |     |    |     |   |  |                         |
|                   |                                                                                                    |                       |                      |              |                        |       |         |          |     |    |                 |           |    |         |              |        |                  |     |    |     |   |  | $U + F080$              |

Figura 11 – Listas com caractere especial

#### **1.5 Listas numeradas intercaladas marcadores**

Você pode utilizar uma lista com numeração e marcadores intercalados. Vamos criar uma lista neste formato.

**Atividade 1** – Faça a página seguinte usando a instrução que está após a página digitada.

| UNIDADES BÁSICAS DE UM COMPUTADOR    |  |
|--------------------------------------|--|
| 1. CPU                               |  |
| 2. MEMÓRIA                           |  |
| Memória principal<br>$\mathcal{L}$   |  |
| $\sim$ Memória secundária            |  |
| 3. DISPOSITIVOS DE LO                |  |
| a) Dispositivos de Entrada           |  |
| ← teclado (numérico ou alfanumérico) |  |
| mouse                                |  |
| mesa digitalizadora                  |  |
| tela sensível ao toque               |  |
| leitora ótica                        |  |
| digitalizador de imagem (scanner)    |  |
| leitora de caracteres ótico (OCR)    |  |
| leitora de códigos de barra<br>x     |  |
| b) Dispositivos de Saída             |  |
| vídeo                                |  |
| impressora                           |  |
| $\mathcal{L}$ plotter                |  |
| c) Dispositivos de Entrada/Saída     |  |
| fitas e discos magnéticos            |  |
| modem                                |  |
| interfaces / protocolos              |  |
| terminais de computadores            |  |

Figura 11 – Lista com numeração e marcadores

Para intercalar numeração com marcador temos que utilizar a barra de ferramenta da lista para ficarmos sempre desativando a lista para recomeçar uma nova lista, hora com numeração e hora com marcação. Lembrando que a numeração terá, muitas vezes, que continuar a numeração anterior e com isso recomece com uma numeração sempre pensando na

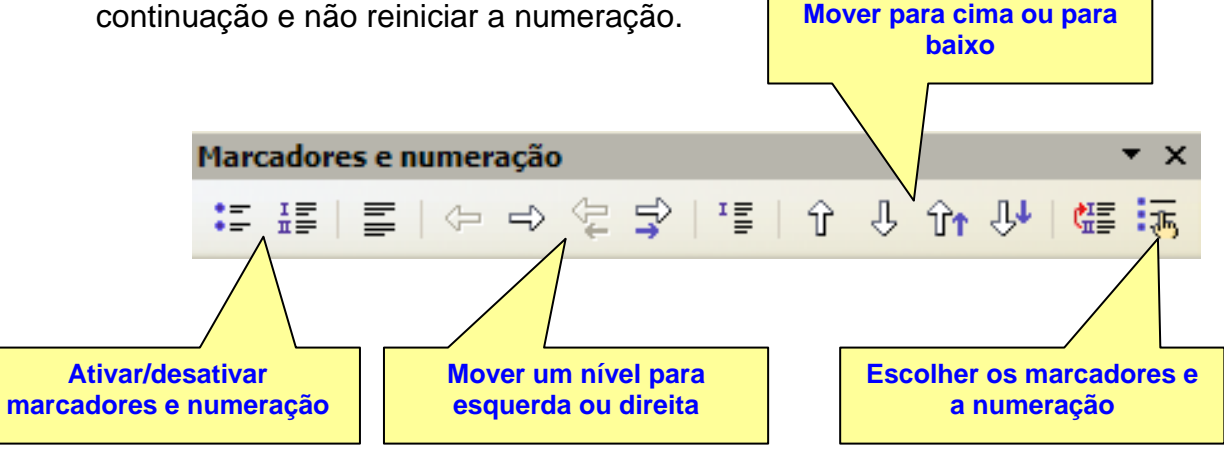

#### Figura 12 – ferramenta de marcadores e numeração

Para começa uma lista numerada em uma numeração avançada como, 3, 4 ou 6 faça da seguinte maneira: Na janela marcações e numeração escolha um tipo de numeração e em opções coloque em "Iniciar em" a numeração que deseja começa a lista numerada. Na figura 13 vai-se começar com 5.

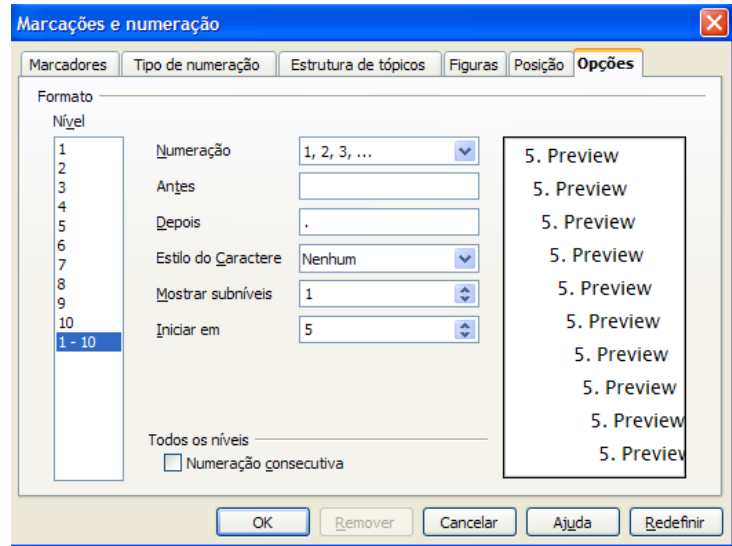

Figura 13 – ferramenta de marcadores e numeração

#### **2. Colunas**

Você pode transformar seu texto em um novo com duas ou mais colunas dependendo da necessidade. É um formato muito utilizado para jornalzinho, livro, apostila confeccionada no writer. A opção para formatar o texto em colunas esta na barra de menu, formatar, colunas.

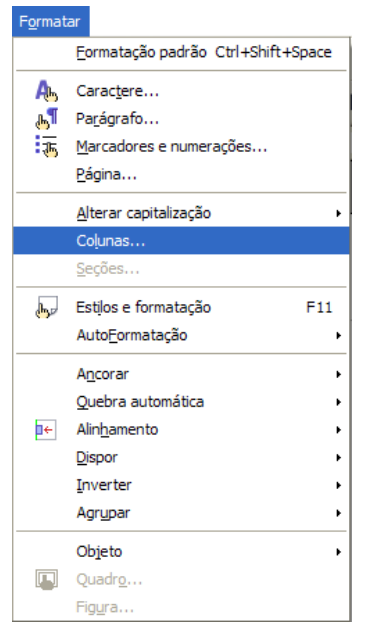

Figura 14 – Formatar colunas

Para formatar um texto em colunas primeiro selecione o texto digitado e formate em colunas.

Digite o texto abaixo e formate em duas colunas separadas por uma lista. As instruções de formatação estão no final do texto.

Gigantes da internet criam código para atuar na China

Microsoft, Google e Yahoo, os grandes rivais da internet, decidiram deixar suas diferenças para atuar de maneira coerente na China frente aos pedidos de informações sobre seus usuários realizados pelo governo de Pequim. Segundo o Wall Street Journal, citado pelo jornal El País, as três companhias estão elaborando um código de conduta voluntário com o objetivo de ajudá-los na hora de atuar em países onde as liberdades fundamentais dos cidadãos não são respeitadas. A iniciativa surgiu após o famoso caso no qual a colaboração do Yahoo com as autoridades chinesas serviu para que um blogueiro, cujo maior delito foi criticar a censura em seu país, fosse parar na prisão. O Yahoo teve que enfrentar um julgamento nos Estados Unidos e acabou indenizando a família do blogueiro, que continua preso. As três companhias afirmam que vão cumprir com as leis dos países em que estão trabalhando, mas querem que este código lhes sirva de apoio para evitar pressões que lhes obriguem a divulgar informações pessoais de seus usuários.

Fonte: http://www.estadao.com.br/tecnologia/not\_tec218747,0.htm

Primeiro selecione o texto e escolha as opções na janela colunas.

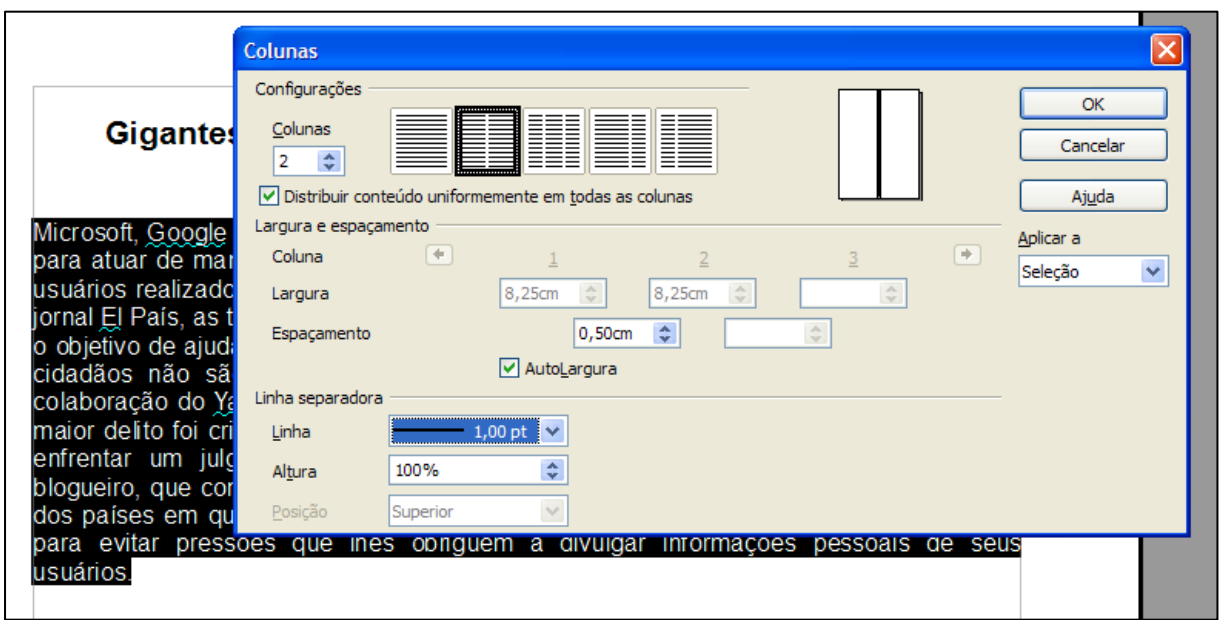

Figura 15 – Configurar colunas

A configuração escolhida foi duas colunas, espaçamento de 0,50 cm (para separar os textos das duas colunas) e linha separadora de 1,00 pt com altura de 100% do texto. O resultado ficará como mostra a figura seguinte, lembrando que o título foi colocado com fonte tamanho 16, alinhamento centralizado e negrito.

### Gigantes da internet criam código para atuar na China

Microsoft, Google e Yahoo, os grandes rivais da internet, decidiram deixar suas diferenças para atuar de maneira coerente na China frente aos pedidos de informações sobre seus usuários realizados pelo governo de Pequim. Segundo o Wall Street Journal, citado pelo jornal El País, as três companhias estão elaborando um código de conduta voluntário com o objetivo de ajudá-los na hora de atuar em países onde as liberdades fundamentais dos cidadãos não são respeitadas. A iniciativa surgiu após o famoso caso no qual a colaboração do

Yahoo com as autoridades chinesas serviu para que um bloqueiro, cujo maior delito foi criticar a censura em seu país, fosse parar na prisão. O Yahoo teve que enfrentar um julgamento nos Estados Unidos e acabou indenizando a família do bloqueiro, que continua preso. As três companhias afirmam que vão cumprir com as leis dos países em que estão trabalhando, mas querem que este código lhes sirva de apoio para evitar pressões que lhes obriguem a divulgar informações pessoais de seus usuários.

Fonte: http://www.estadao.com.br/tecnologia/not\_tec218747.0.htm

Figura 16 – Texto com colunas

#### **3. Capitular**

No texto anterior você pode querer que a primeira letra do texto que é o M de Microsoft seja uma letra capitular. Muito utilizado em edição de revistas, jornais e texto artísticos. Para capitular a letra coloque o cursor no local certo e acesse a barra de menu e em parágrafo escolha capitular. Na janela, capitulares vá a configurações e ative exibir capitulares e em texto coloque "M", as outras configurações pode deixar o padrão.

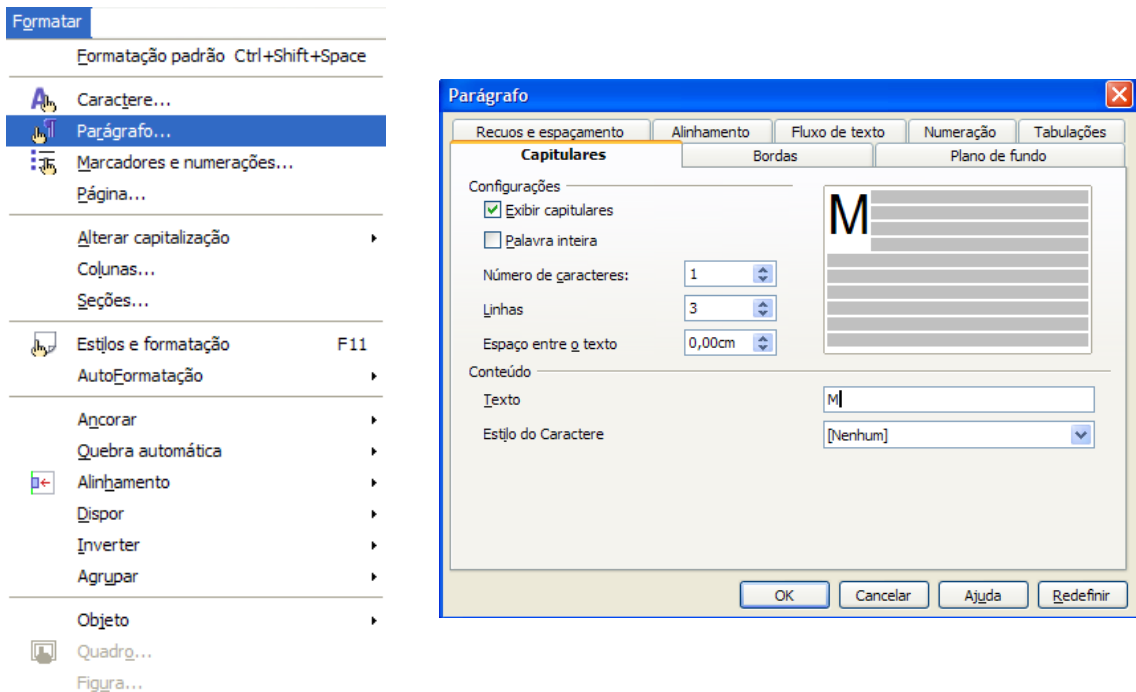

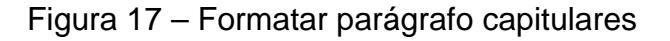

O resultado será o seguinte:

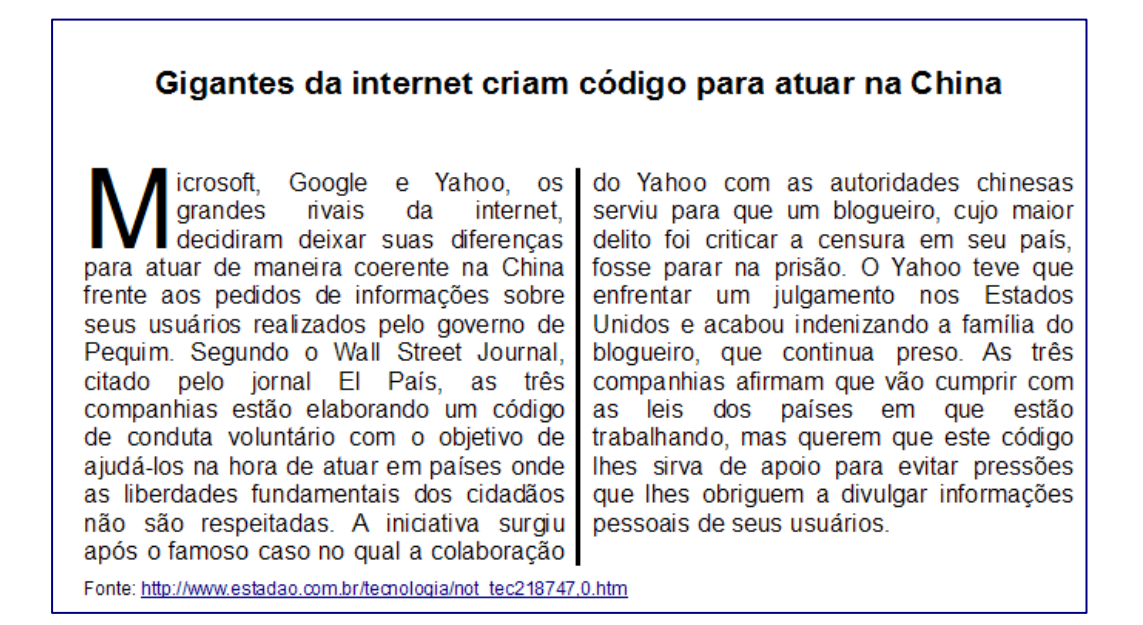

Figura 18 – Texto com letra capitular

#### **4. Maiúsculo e minúsculo**

Para transformar um conjunto de caracteres de maiúsculos para minúsculos ou vice-versa é simples, basta selecionar os caracteres e em formatar, alterar capitalização maiúsculas ou minúsculas.

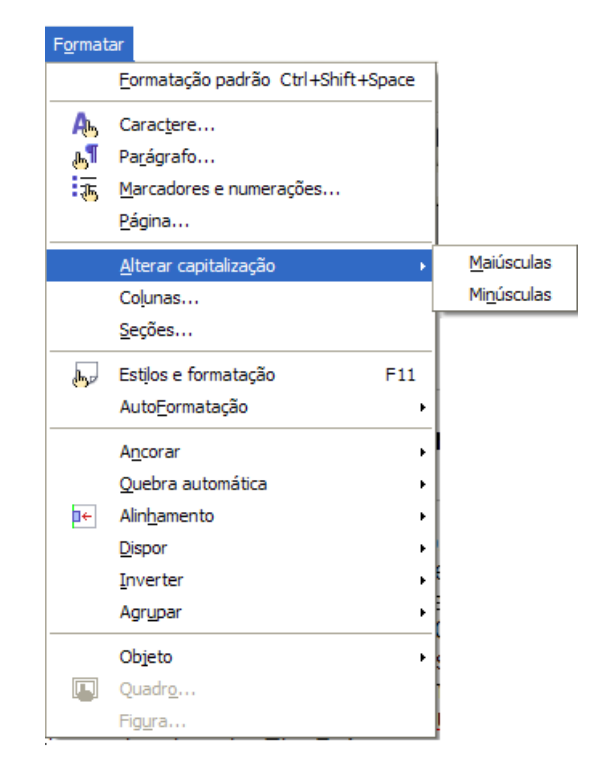

Figura 19 – Formatar alterar capitalização, maiúsculas ou minúsculas

#### **7. Tabelas**

O Writer é um processador de texto que trabalhar muito bem com tabela, muito melhor do que seu concorrente Word. Vamos aprender com um exercício simulando um orçamento da área de construção civil.

**Atividade 3** – Coloque o título "Orçamento" e em seguida crie uma linha em branco e na terceira linha faça uma tabela com 6 linhas e 25 colunas. Para criar uma coluna existe mais de uma maneira. Vamos a elas.

1) crie a tabela na barra de menu, Tabela, Inserir Tabela.

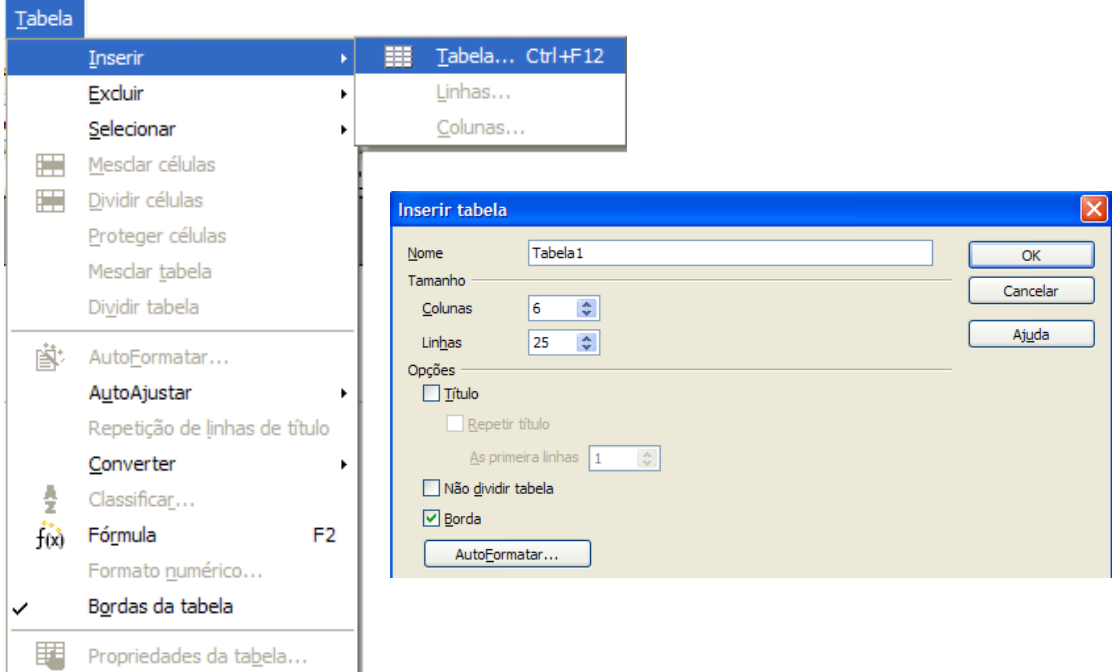

## Figura 20 – Inserir tabela

O resultado ficará da seguinte forma:

| Orçamento |  |  |  |  |  |  |  |  |  |
|-----------|--|--|--|--|--|--|--|--|--|
|           |  |  |  |  |  |  |  |  |  |
|           |  |  |  |  |  |  |  |  |  |
|           |  |  |  |  |  |  |  |  |  |
|           |  |  |  |  |  |  |  |  |  |
|           |  |  |  |  |  |  |  |  |  |
|           |  |  |  |  |  |  |  |  |  |
|           |  |  |  |  |  |  |  |  |  |
|           |  |  |  |  |  |  |  |  |  |
|           |  |  |  |  |  |  |  |  |  |
|           |  |  |  |  |  |  |  |  |  |
|           |  |  |  |  |  |  |  |  |  |
|           |  |  |  |  |  |  |  |  |  |
|           |  |  |  |  |  |  |  |  |  |
|           |  |  |  |  |  |  |  |  |  |
|           |  |  |  |  |  |  |  |  |  |
|           |  |  |  |  |  |  |  |  |  |
|           |  |  |  |  |  |  |  |  |  |
|           |  |  |  |  |  |  |  |  |  |
|           |  |  |  |  |  |  |  |  |  |
|           |  |  |  |  |  |  |  |  |  |
|           |  |  |  |  |  |  |  |  |  |
|           |  |  |  |  |  |  |  |  |  |

Figura 21 – Tabela Orçamento

2) Outra maneira de criar uma tabela é pela barra de ferramenta. Em todas as duas formas o resultado será o mesmo.

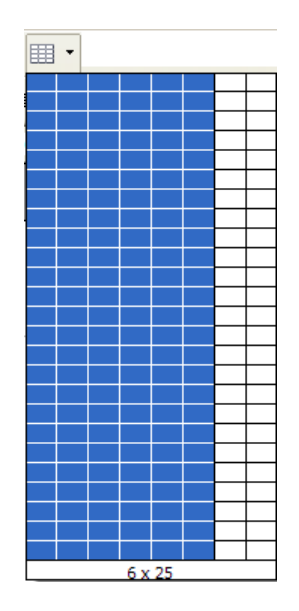

Figura 22 – Inserir tabela na barra de ferramenta

Comece digitar a tabela como na figura seguinte:

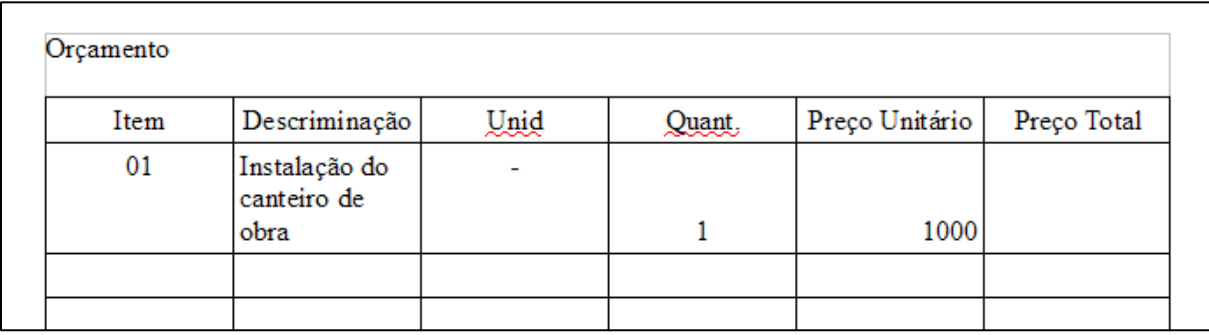

Figura 23 – Digitação da tabela

Veja que a descriminação "Instalação do canteiro de obra" ficou muito grande para a célula da tabela. Solução é colocar o cursor entre duas colunas e arrastar para direita e/ou esquerda para adequar o tamanho da célula.

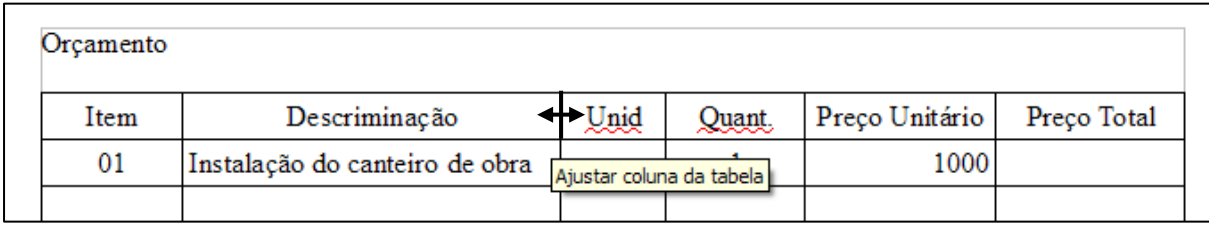

#### Figura 24 – Ajustando coluna da tabela

Agora vamos inserir uma formula para calcular o valor do preço total. Na tabela as colunas, indicamos por letras (A, B, C, D, E, ...) e as linhas por números (1, 2, 3, 4, 5, ...), então o endereço da palavra "Item" tem como endereço A1 (coluna A e linha 1). A fórmula do preço total é dada pelo produto de D4 por D5 (D4 x D5). Para digitar uma fórmula tem que sempre começar por igual, o produto é indicado por asterisco (\*) e o endereço da célula por símbolo maior e menor. Exemplo, D4 corresponde <D4>. A fórmula do preço total para o primeiro Item, "Instalações de computador é =<D4>\*<D5>.

|                          | F <sub>2</sub> | $f(x)$ $\mathbb{X}$ $\mathscr{S}$ | $= ^*< E2>$                                                                                                    |      |        |                |              |  |
|--------------------------|----------------|-----------------------------------|----------------------------------------------------------------------------------------------------|------|--------|----------------|--------------|--|
| $\blacksquare$           |                |                                   | $+ \cdot \cdot \cdot 1 + \cdot \cdot \cdot 1 + \cdot \cdot \cdot 2   \cdot \cdot \cdot 3 + \cdot \cdot 4 + \cdot \cdot 5 + \cdot \cdot 6 + \cdot \cdot 7 + \cdot   \cdot 8 + \cdot \cdot 9   \cdot \cdot \cdot 10 + \cdot \cdot 11   \cdot \cdot \cdot 12 + \cdot \cdot 13 + \cdot \cdot 14 \overline{\&} \cdot \cdot 15 + \cdot \cdot 16 + \cdot \cdot \cdot 16 + \cdot \cdot \cdot 18 + \cdot \cdot \cdot 18 + \cdot \cdot \cdot 18 + \cdot \cdot \cdot 18 + \cdot \cdot \cdot 18 + \cdot \cdot \cdot 18 + \cdot \cdot \$ |      |        |                |              |  |
|                          |                |                                   |                                                                                                    |      |        |                |              |  |
|                          |                |                                   |                                                                                                    |      |        |                |              |  |
| $\alpha$                 |                |                                   |                                                                                                    |      |        |                |              |  |
| $\frac{1}{2}$            |                |                                   |                                                                                                    |      |        |                |              |  |
| ÷,                       |                |                                   |                                                                                                    |      |        |                |              |  |
| $\overline{\phantom{a}}$ |                |                                   |                                                                                                    |      |        |                |              |  |
|                          |                | Orçamento                         |                                                                                                    |      |        |                |              |  |
|                          |                | Item                              | Descriminação                                                                                                    |      |        | Preço Unitário | Preço Total  |  |
|                          |                |                                   |                                                                                                    | Unid | Quant. |                |              |  |
|                          |                | 01                                | Instalação do canteiro de obra                                                                                                    | ۰    |        |                | $1000 = ^* $ |  |
| ÷,                       |                |                                   |                                                                                                    |      |        |                |              |  |
| ىم                       |                |                                   |                                                                                                    |      |        |                |              |  |
| ٠                        |                |                                   |                                                                                                    |      |        |                |              |  |
| <b>m</b>                 |                |                                   |                                                                                                    |      |        |                |              |  |
| н.                       |                |                                   |                                                                                                    |      |        |                |              |  |

Figura 25 – Fórmula em tabela

Quando você digita igual é liberada uma caixa acima da régua para digitar a sua fórmula. Agora precisamos formatar os números do preço unitário e preço total, com formato de moeda, com duas casas decimais e ponto separando a casa de milhar. Para formatar selecione logo toda a coluna que terá formato de dinheiro. Atenção nunca digite número com o formato 1.000 e sim 1000, pois com o ponto separador de milhar na digitação o Writer não considera número.

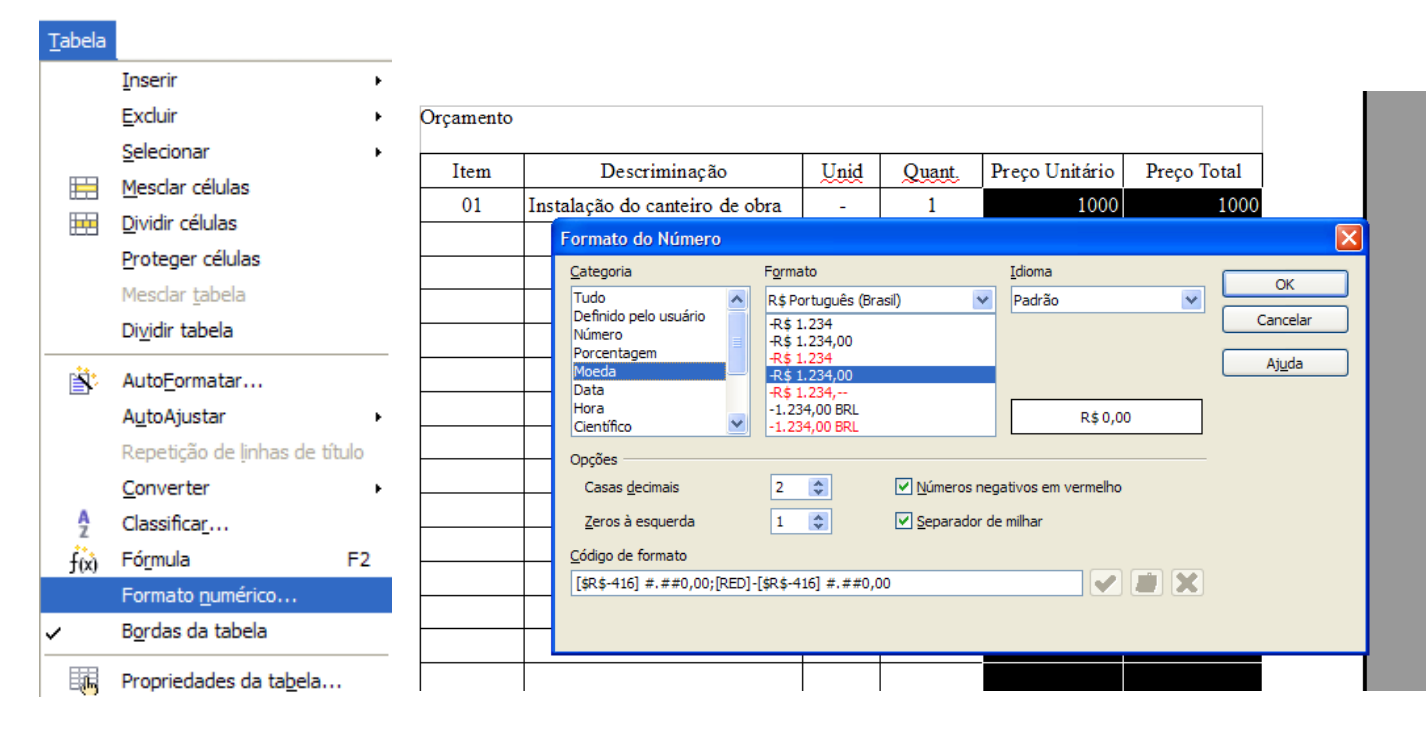

Figura 26 – Formato moeda

Assim você vai digitando todos os itens do orçamento como mostrado na figura seguinte. No preço total faça sempre fórmula, pois se modificarmos qualquer número a fórmula automaticamente se modificará com o novo valor total. Formate do mesmo modo da figura 27.

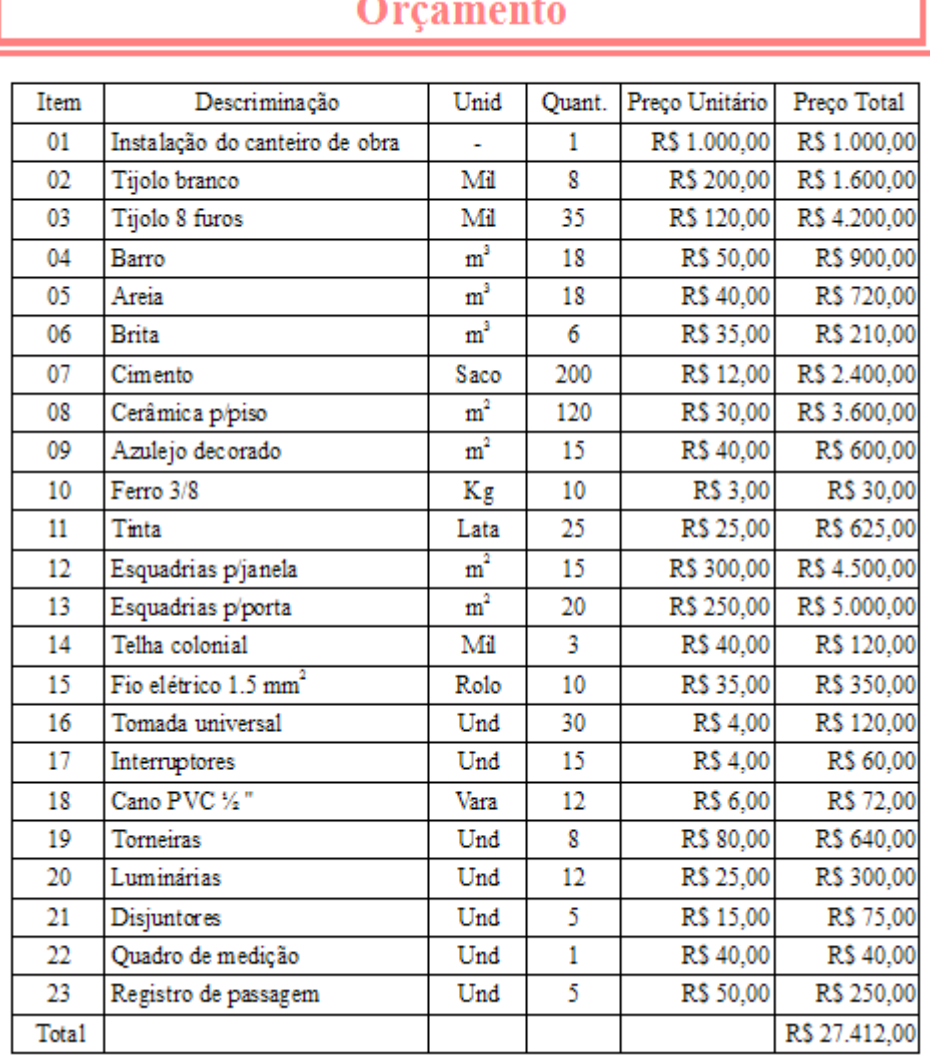

Figura 27 – Orçamento digitado

Quando a tabela é inserida o Writer mostra a barra de ferramenta tabela. Nesta barra de ferramenta você faz toda a formatação da tabela, inserir e excluir linha e coluna, etc.

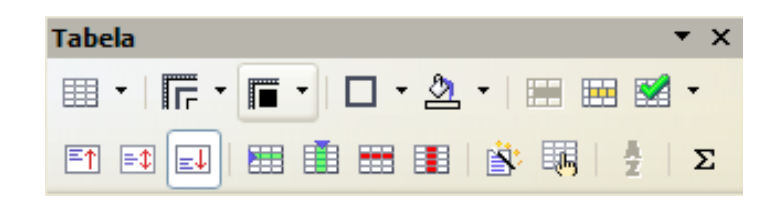

Figura

28 – Barra de ferramenta Tabela

No total geral você põe a soma utilizando a fórmula de soma que fica na barra de ferramenta no símbolo " $\Sigma$ ".

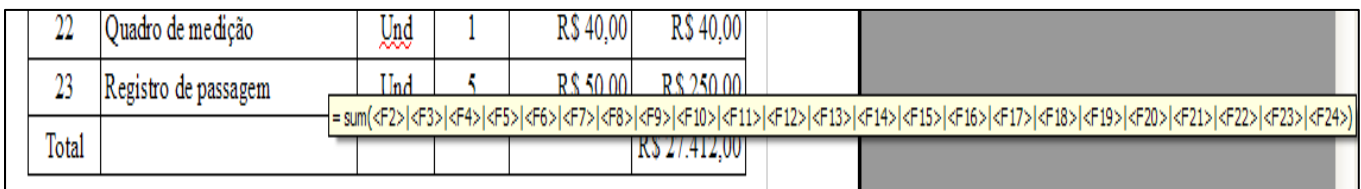

Figura 29 – Fórmula soma

Você pode formatar tabela colocando cor de fundo, cor de letra e modificando estilo de linha na barra de ferramenta tabela.

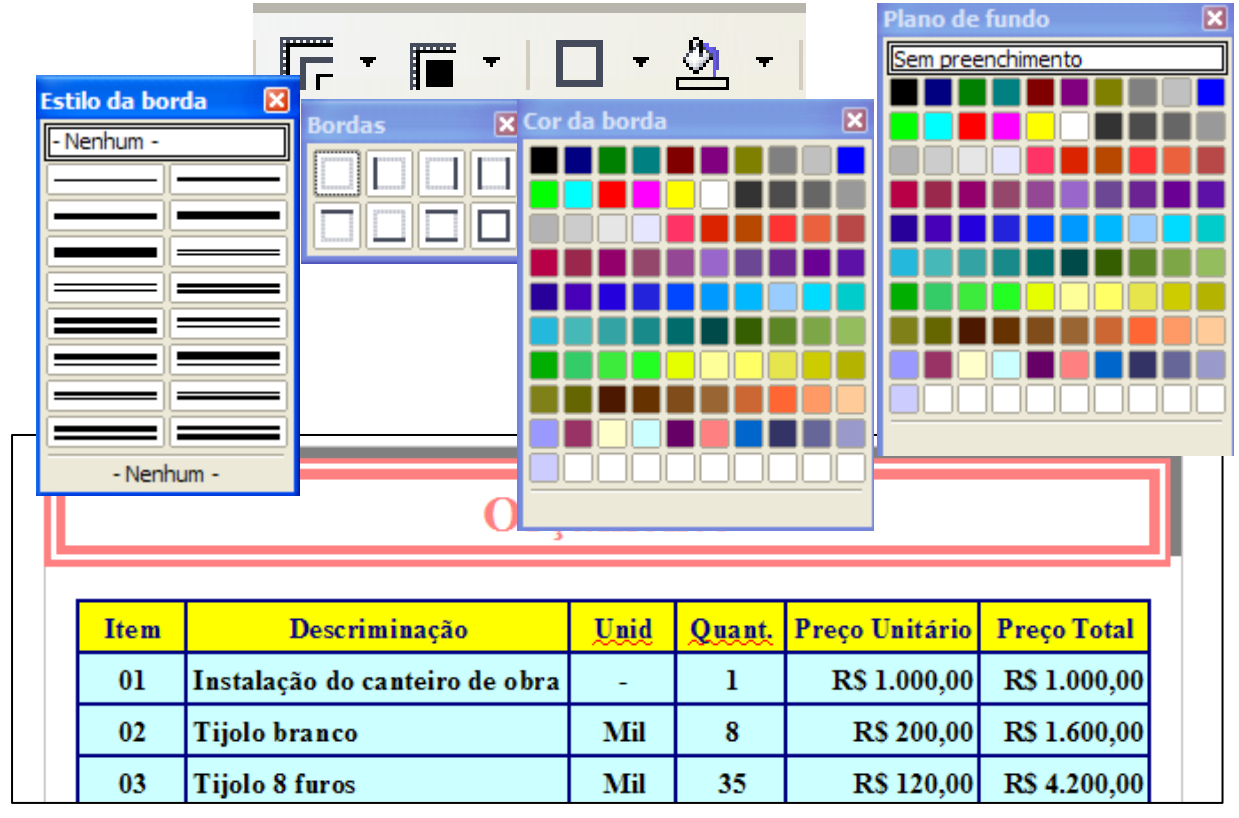

Figura 30 – formatando cor na tabela

Você também pode formatar a tabela com um formato já préestabelecido.

|                 |                  | <b>Tabela</b>                                                      |                 | $\star \times$           |                                          |            |
|-----------------|------------------|--------------------------------------------------------------------|-----------------|--------------------------|------------------------------------------|------------|
|                 |                  | 囲 *   肩 *   盲 *   口 * _ _ ↑   田 囲 鬣 *                              |                 |                          |                                          |            |
|                 |                  | 6 日本国 田 由 田 田 ( ) 明                                                |                 | $\frac{A}{2}$   $\Sigma$ |                                          |            |
|                 |                  |                                                                    |                 |                          |                                          |            |
|                 |                  | <b>AutoFormatar</b>                                                |                 |                          |                                          |            |
|                 |                  | Formato                                                            |                 |                          |                                          | OK         |
| <b>Item</b>     | <b>Descrim</b>   | $\blacktriangle$<br>Amarelo<br>Cinza<br>Verde                      |                 | Fev<br><b>Jan</b>        | Marco<br>Soma                            | Cancelar   |
| $_{01}$         | Instalação do ca | Vermelho<br>Preto 1                                                | <b>Norte</b>    |                          | R\$ 6.00 R\$ 7.00 R\$ 8.00 R\$ 21.00     | Ajuda      |
| 02 <sub>2</sub> | Tijolo branco    | Preto <sub>2</sub><br>Turquesa                                     | Meio            |                          | R\$ 11,00 R\$ 12,00 R\$ 13,00 R\$ 36,00  | Adicionar  |
| 03              | Tijolo 8 furos   | Moeda<br>Moeda 3D                                                  | Sul             |                          | R\$ 16,00 R\$ 17,00 R\$ 18,00 R\$ 51,00  | Excluir    |
| 04              | Barro            | Moeda Lavanda<br>Moeda Cinza<br>v<br>$\mathbf{r}$ and $\mathbf{r}$ | <b>Soma</b>     |                          | R\$ 33,00 R\$ 36,00 R\$ 39,00 R\$ 108,00 | Mais $\mp$ |
| 05              | Areia            | 111                                                                | 10 <sub>o</sub> | <b>IND HUIUUT</b>        | <b>IND TAULUU</b>                        |            |

Figura 31 – Auto-formatação da tabela

Para concluir o aprendizado de tabela você pode inserir ou excluir linha e/ou coluna da tabela. Podendo também mesclar duas ou mais células da tabela.

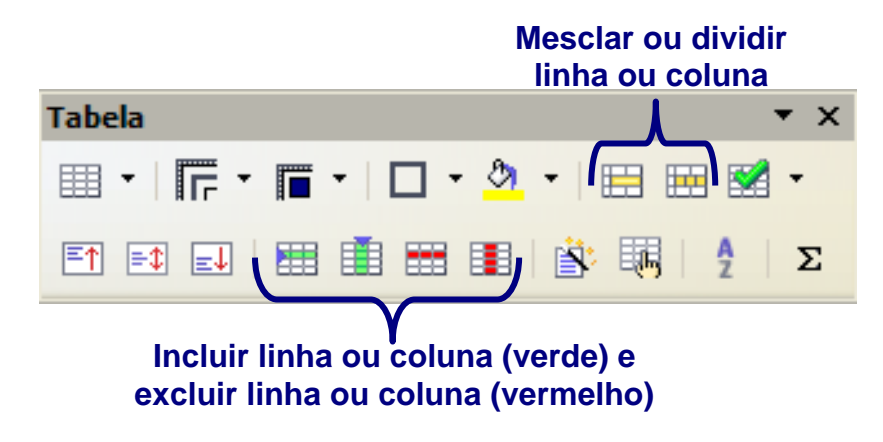

Figura 32 – Barra de ferramenta Tabela

#### **Leituras complementares**

A leitura a fontes variadas de informação é importante para consolidar conhecimento e na era da informação virtual temos a facilidade de ter em casa ou no trabalho, ou em qualquer lugar que tenha um computador e um ponto de entrada para Internet informação disponível vinte quatro horas de qualidade e gratuita. A recomendação continua como os sítios das aulas anteriores que são apostilas e outros sites que acrescenta o que foi apresentado aqui.

http://www.broffice.org/ http://www.broffice.org/?q=apostila\_comunidade http://aprendendofisica.pro.br/doc/BrOffice.org\_Writer\_2.odt http://www.drh.uem.br/tde/apostila\_BrOffice.org\_2.0.1-TDE-

#### Ver1.0.1.pdf

http://www.scribd.com/doc/4767005/Apostila-de-BrOffice-Writer.

#### **Resumo**

Nesta aula, mais uma etapa do aprendizado do Writer foi vencida. Com o aprendizado dessa aula você trabalhou com listas numeradas ou listas com marcadores e/ou figura, pondo textos em colunas, transformando letras maiúsculas em minúsculas e vice-versa, usando letra capitular e criando tabelas.

#### **Auto-avaliação**

Com o conhecimento adquirido nesta aula digite os três textos apresentado abaixo com as formatações seguintes:

- $\checkmark$  A fonte será Arial em todo o texto:
- $\checkmark$  O tamanho da fonte será 16 para titulo e 12 no corpo do texto;
- $\checkmark$  Foram colocados em negrito o título do texto;
- $\checkmark$  Coloquem o primeiro texto em duas colunas com uma linha no centro e alinhamentos justificado;
- $\checkmark$  A figura inserida no primeiro texto foi procurada no Google que se trata de uma figura de formiga;
- $\checkmark$  O segundo texto é uma tabela com orçamento fictício para uma festa;
- $\checkmark$  Faça as fórmulas para colocar o preço total;
- $\checkmark$  Faça mesclagem para colocar o TOTAL GERAL.

Fonte: http://blog.sucessosi.com.br/2008/08/15/voce-sabe-o-que-e-gestao/

odos os dias, uma formiga chegava cedinho ao escritório e pegava duro no trabalho. A odos os dias, uma formiga<br>chegava cedinho ao escritório<br>e pegava duro no trabalho. A<br>formiga era produtiva e feliz. O gerente marimbondo estranhou a formiga trabalhar sem supervisão. Se ela era produtiva sem supervisão, seria ainda mais se fosse supervisionada. E colocou uma barata, que preparava belíssimos relatórios e tinha muita experiência, como supervisora. A primeira preocupação da barata foi a de padronizar o horário de entrada e saída da formiga. Logo, a barata precisou de uma secretária para ajudar a preparar os relatórios e contratou também uma aranha para organizar os arquivos e controlar as ligações telefônicas. O marimbondo ficou encantado com os relatórios da barata e pediu também gráficos com indicadores e análise das tendências que eram mostradas em reuniões. A barata, então, contratou uma mosca, e comprou um computador com impressora colorida. Logo, a formiga produtiva e feliz, começou a se lamentar de toda aquela movimentação de papéis e reuniões! O marimbondo concluiu que era o momento de criar

a função de gestor para a área onde a formiga produtiva e feliz, trabalhava. O cargo foi dado a uma cigarra, que mandou colocar carpete no seu escritório e comprar uma cadeira especial. A nova gestora cigarra logo precisou de um computador e de uma assistente (sua assistente na empresa anterior) para ajudá-la a preparar

um plano estratégico de melhorias e um controle do orçamento para a área onde trabalhava a formiga, que já não cantarolava mais e cada dia se tornava mais chateada. A cigarra, então, convenceu o gerente marimbondo, que era preciso fazer um estudo de clima. Mas, o marimbondo, ao rever as cifras, se deu conta

de que a unidade na qual a formiga trabalhava já não rendia como antes e contratou a coruja, uma prestigiada consultora, muito famosa, para que fizesse um diagnóstico da situação. A coruja permaneceu três meses nos escritórios e emitiu um volumoso relatório, com vários volumes que concluía: Há muita gente nesta empresa!! E adivinha quem o marimbondo mandou demitir? A formiga, claro, porque ela andava muito desmotivada e aborrecida.

# **Orçamento financeiro de uma festa de aniversário**

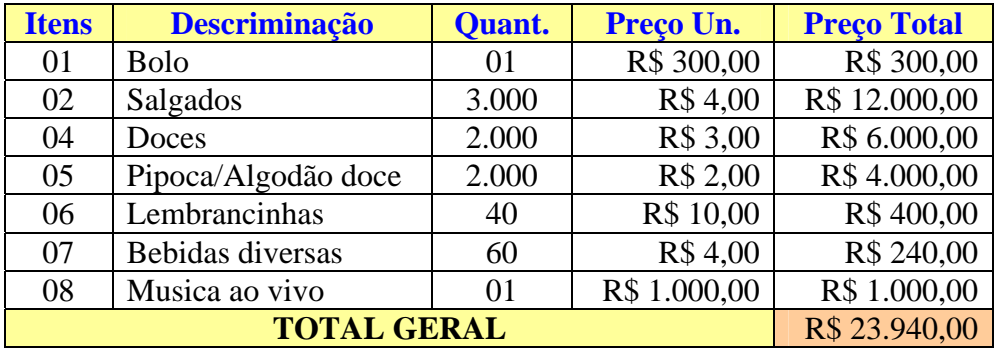

#### **Referências**

COSTA, Edgard Alves. **BrOffice.org da teoria a pratica**, São Paulo. Editora BRASPORT. 2007.

MANZANO, José Augusto N.G. **BrOffice.org 2.0: Guia Prático de Aplicação**, São Paulo – Editora Érica. 2007